## **Gestione menù combinati**

Dalla schermata "Gestione Comande" selezionare come menù "COMBINATI" la tipologia automaticamente passerà a "Combinato" quindi scegliere il menù voluto.

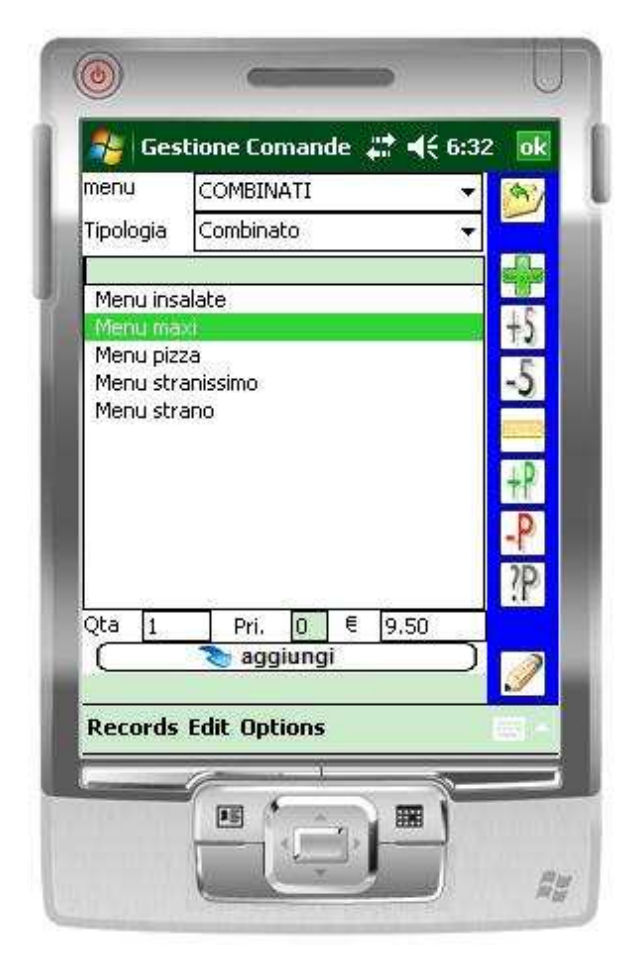

In basso avremo visualizzato i dettagli del menù modifichiamo la quantità o la confermiamo ed una volta premuto il bottone "aggiungi" verrà chiesta conferma della volontà di creare le voci fisse del menù e di dare inizio alla procedura guidata di inserimento delle variabili.

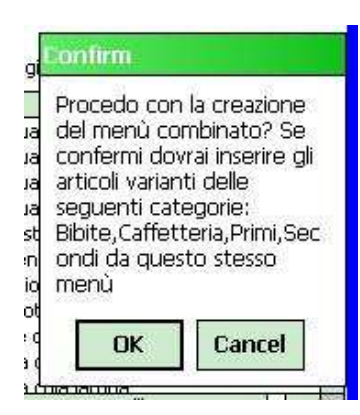

all'interno del messaggio viene comunicato quali categorie di prodotti variabili dovranno essere inseriti.

L'inserimento delle varianti sarà guidato dalla procedura , che

provvederà a selezionare le varie tipologia da cui scegliere ed una volta espressa la scelta passerà automaticamente alla successiva.

In questa fase tutti i bottoni di destra e la scelta menù sono inibite fino a completamento dell'inserimento di tutte le varianti.

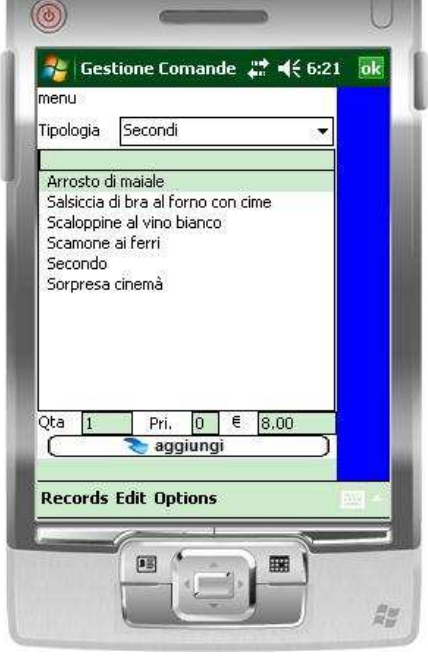

Dopo l'inserimento dell'ultimo componente variante un messaggio acustico conferma il termine della procedura guidata e ne avremo conferma anche in modo visivo dalla ricomparsa dei bottoni di

destra.

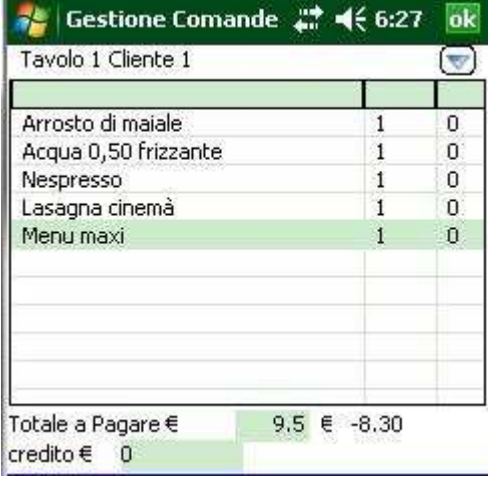

Come si può vedere sono state inserite tutte le voci che compongono il menù ed aggiunto anche il nome del menù combinato scelto, che avrà come valore la differenza dal costo del menù rispetto ai singoli prodotti, in modo che il totale a pagare sia uguale al costo del

menù combinato, nel nostro esempio € 9,50.